# **7.1 PCD2.H100 Simple counting module**

Simple counting module with two inputs, "IN-A" and "IN-B", and one directly controlled output, "CCO".

# **Typical areas of application**

- Counting revolutions or distances (impulses).
- Pre-setting a count value and switching off output CCO when counter  $= 0$ .
- Measurement by counting : measuring signals counted only when particular conditions are met, e.g. photoelectric barrier covered.
- Counting with recognition of count direction for incremental shaft encoders providing simple motion control.

# **Technical data**

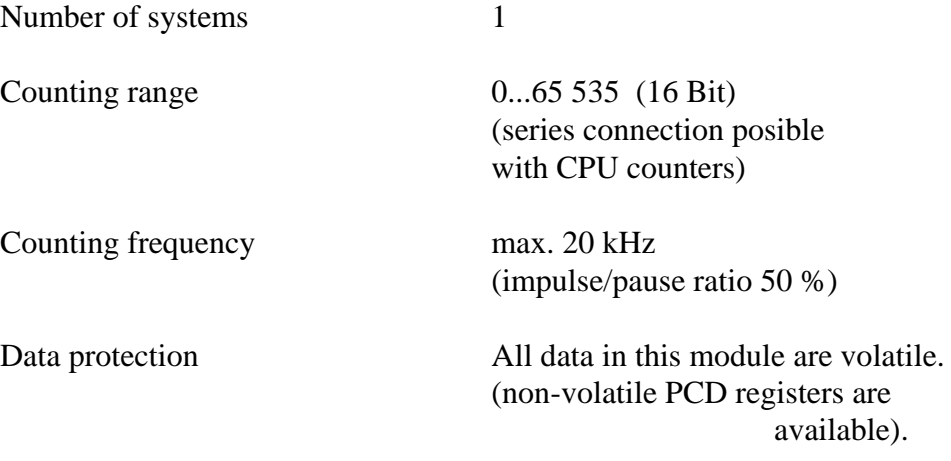

# **Digital inputs**

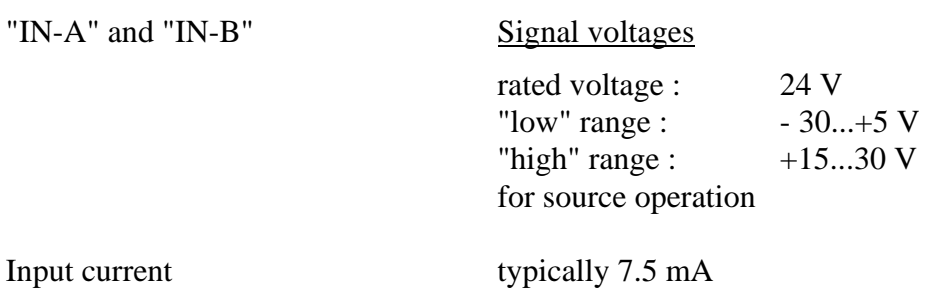

- Input filter 25 kHz
- 

### **Process output**

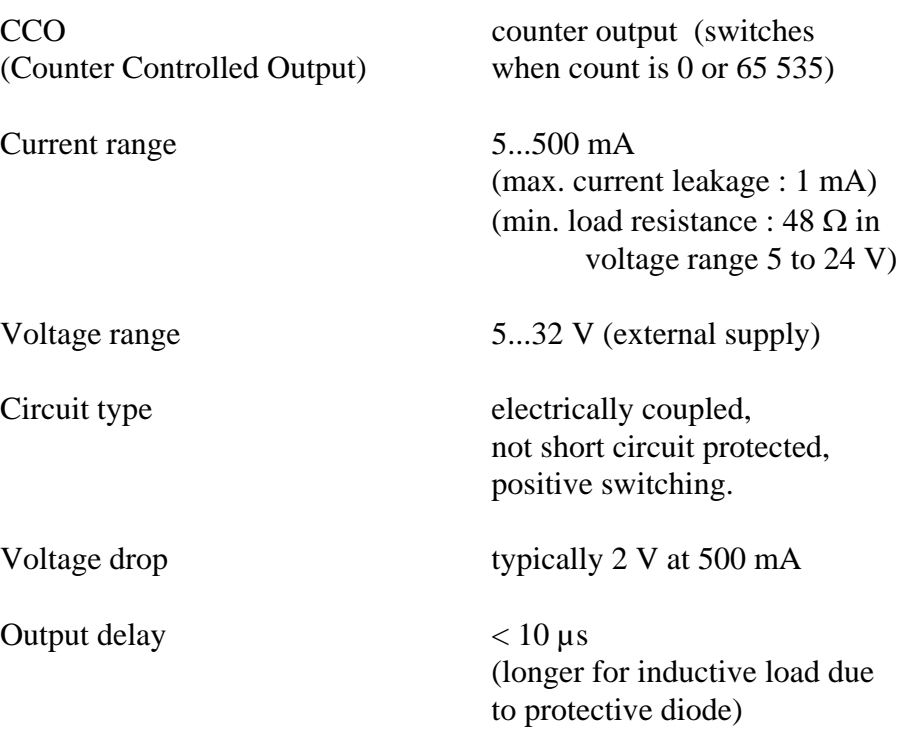

### **Power supply**

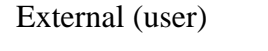

Current consumption from  $PCD1/2$  bus.

5...32 VDC (for supply of CCO output only)

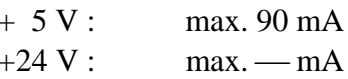

**Interference immunity** 1 kV with capacitive coupling for according to EN 61000-4 unshielded cable at the 24 V I/O's unshielded cable at the  $24$  V I/O's

> In a contaminated environment, the use of shielded cables is recommended.

**Programming** Based on direct peripheral input/output access.

SC (Single Count)

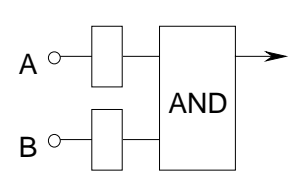

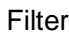

**Count modes** selectable by jumper

Counting signals at input A. Up and down counting selectable by user program.

To enable signals at input A to reach the counter, input B should be connected to 24 V (AND gate).

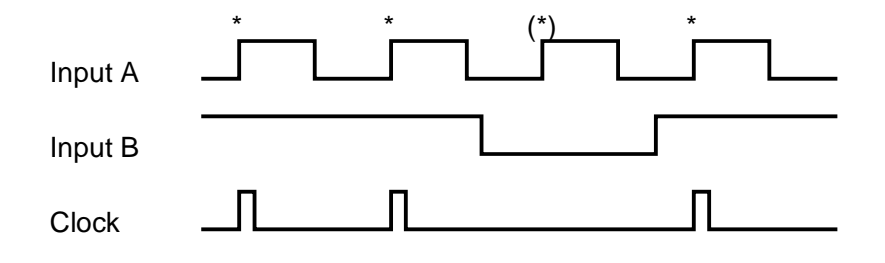

 $*$  = active counting edge  $Clock = Signal which reaches the internal module counter$ 

Modes  $x1, x2$ : Up/down counting mode for two-phase incremental shaft encoder at inputs A and B

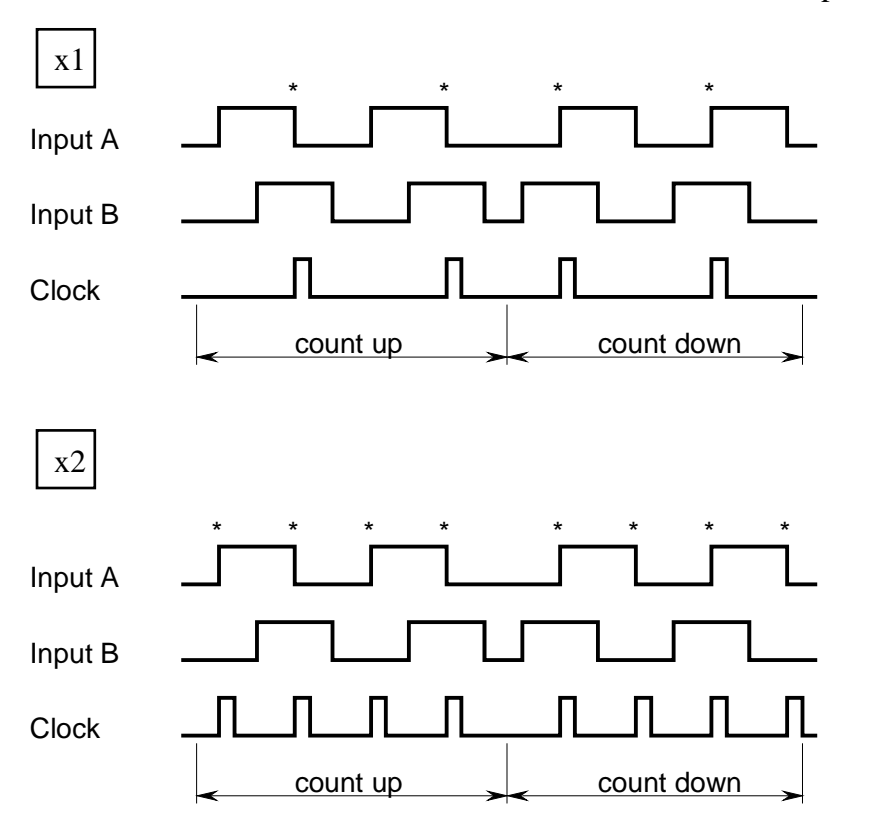

# **LED displays**

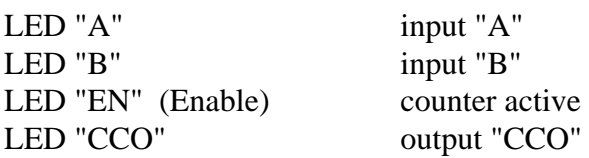

cover

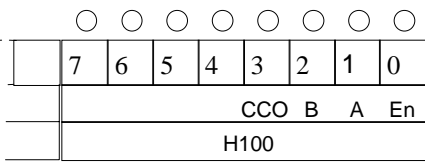

# **Presentation**

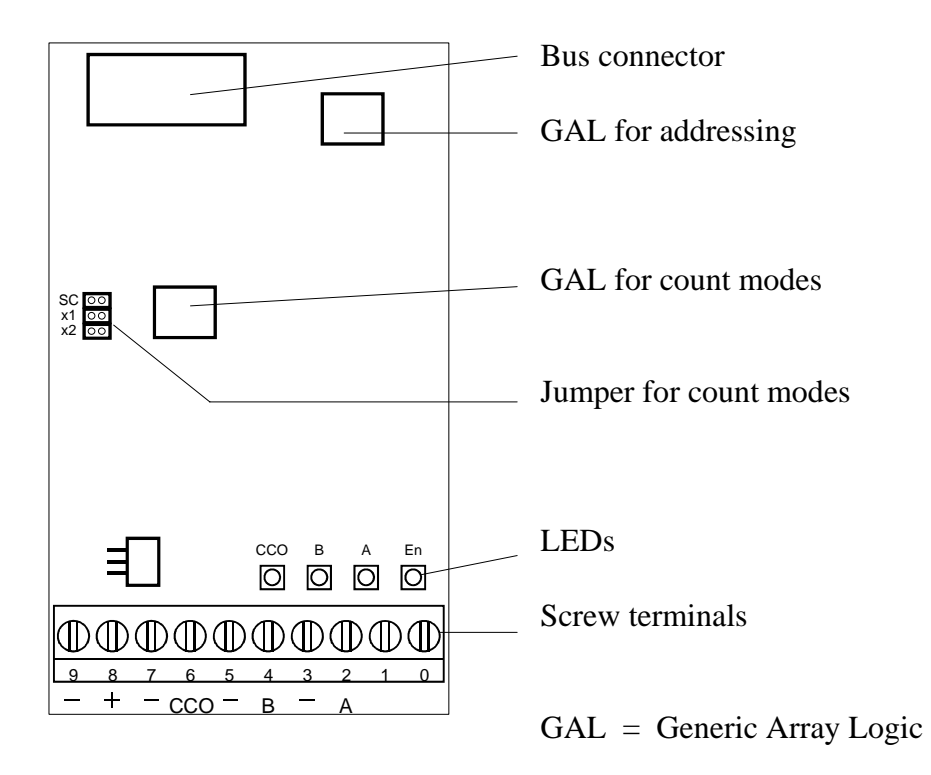

# **Changing the jumpers**

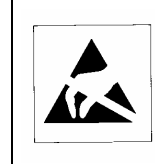

# **Caution when changing :**

Throughout the circuit board there are components which are sensitive to electrostatic discharges.

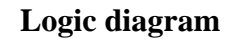

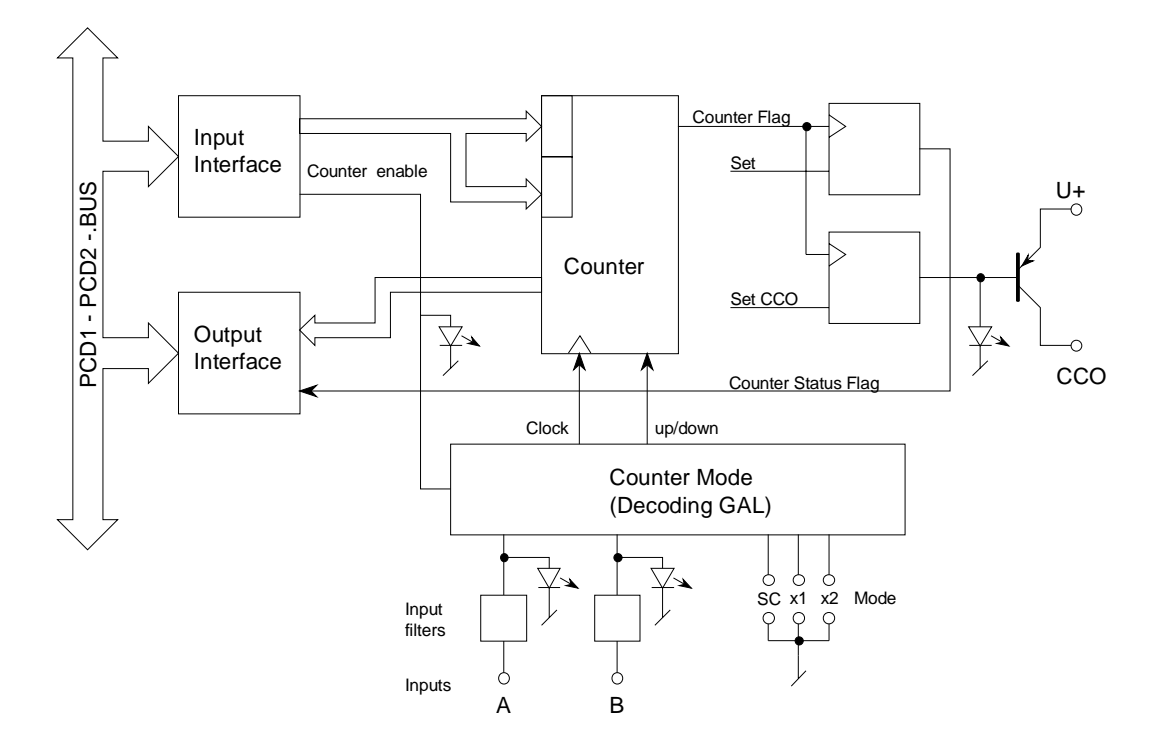

## **Operating principle**

This can be largely derived from the logic diagram. It is only necessary to add some explanation of the counter output circuit :

The output of the internal counter is identified as "Counter Flag". The user has no hardware access to it. This counter flag is set high whenever the counter is loaded or by means of a separate instruction.

The flag is low :

- in up-counting mode : when counter value 65,535 is reached
- in down-counting mode : when counter value 0 is reached

To reset a CCO hardware output which had previously been set high by the user program, it is necessary to differentiate between two cases :

- a) count range between 0...65 535 (normal case)
- b) count range exceeding 65 535

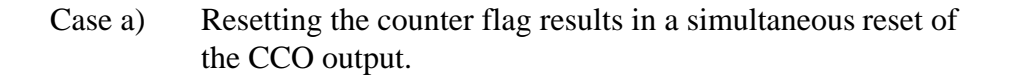

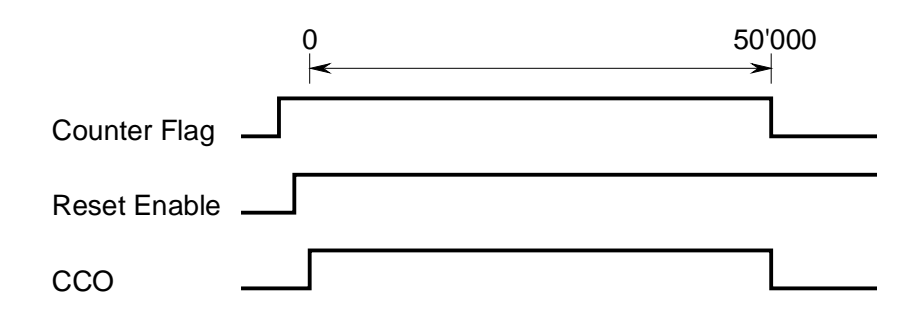

The "Reset Enable" should be activated BEFORE the counter reaches zero. See programming example.

Case b) If the count range has to extend beyond the value 65 535, "Reset Enable" can be activated later, i.e. between the penultimate and the last time the counter reaches zero. This means that the CCO output is only reset after several passes of the counter. The number of passes is counted by a CPU counter.

For example, output CCO must switch off after 200 000 count signals.

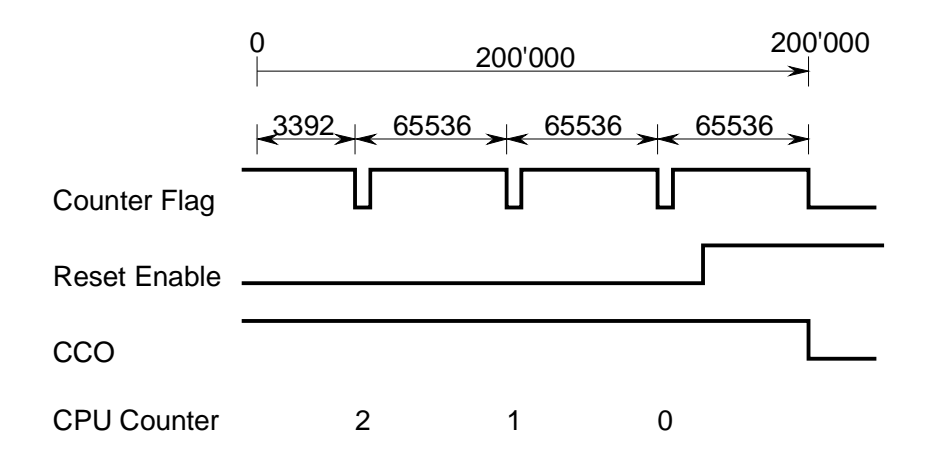

#### **Definition** (hardware configuration DB1,DB511 or DB1023)

Here is an example on how has to be made the hardware configuration of the module H100 inside the DB.

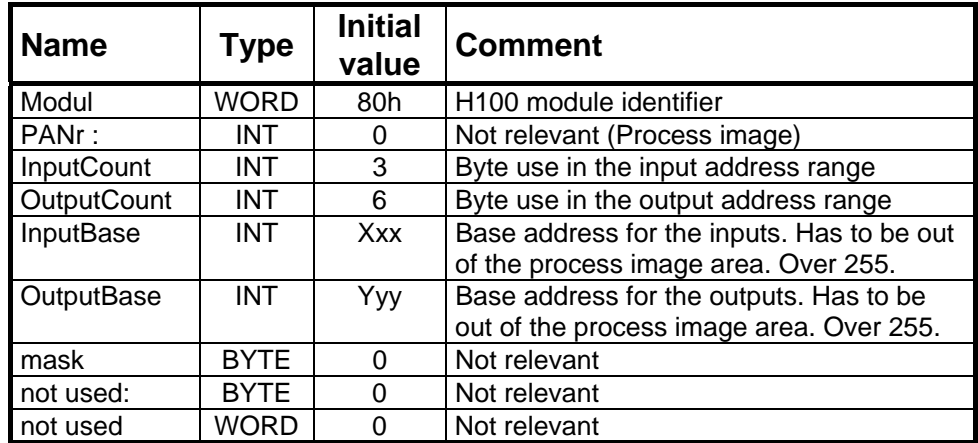

#### **Programming** (user program)

The following functions are available :

Write commands :

- Select direction of count (SC mode only)
- Start/stop count
- Set CCO output
- Set counter flag
- Reset enable CCO output
- Load counter with a value between 0 and 65 535

Following table shows the meaning of the outputs and the S7 Instruction

needed

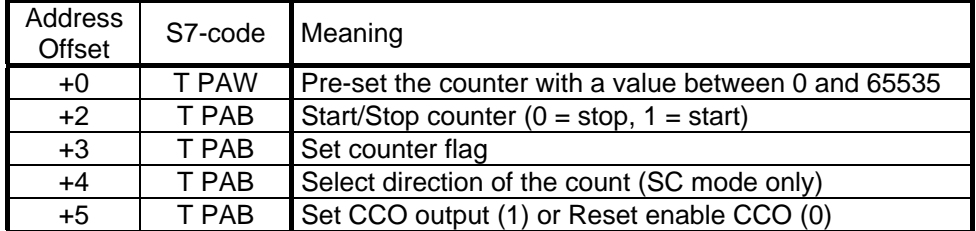

Read commands :

- Poll counter flag
- Read current counter value

Following table shows the meaning of the inputs and the S7 Instruction needed

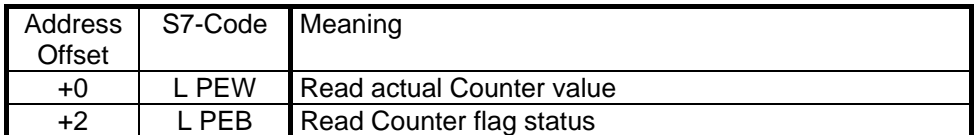

#### **Programming example**

These small examples show how to use the command of the modules. In the example the module will have the base address 256 for input and output.

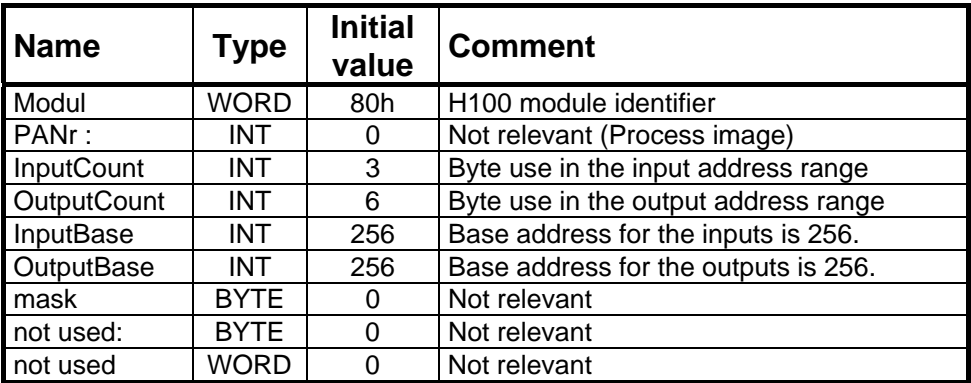

The functions are controlled by single PCD instructions (SET/RES) or by combinations of instructions. Instructions containing a hardware address in the operand should be offsets from the module's base address (BA).

**- Select direction of count** (jumper in position "SC")

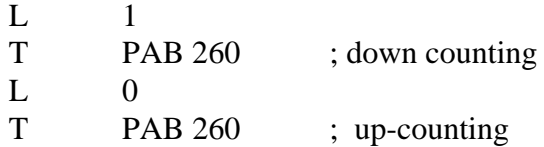

#### **- Start / stop count**

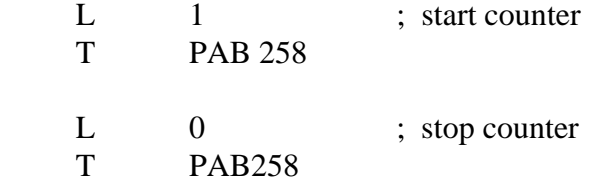

## **- Set CCO output**

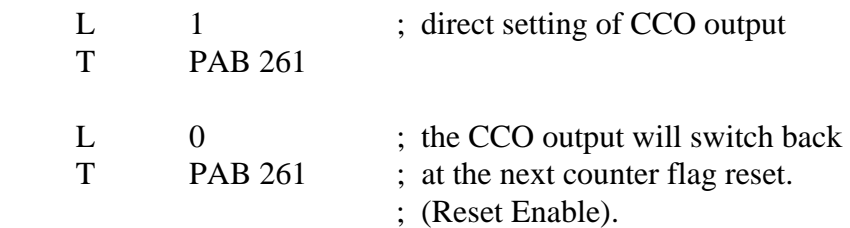

#### **- Pre-set the counter with a value between 0 and 65 535**

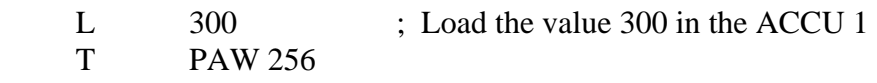

When this load routine is executed, the counter flag is also automatically set high.

#### **- Read counter flag Status**

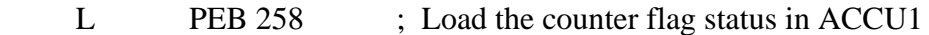

#### **- Set counter flag**

 $L \t1$ T PAB 259

#### **- Read current counter value**

L PEW 256 ; Load the actual counter value in ACCU1

**Notes :**